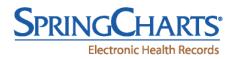

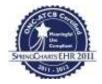

## **Deleting Providers from SpringCharts**

Starting with SpringCharts Falcon and continuing with SpringCharts 2011, we now charge for each Provider and therefore have specific provider limits built into the Activation Key for SpringCharts. Some practices will need to delete users who have been previously listed in SpringCharts as Providers (doctors). When any Provider or User is deleted from SpringCharts, three personal files are also deleted:

- 1. Any active messages for that person that haven't been charted
- 2. Any ToDos for that person from today or in the future
- 3. All custom Pop-Up Text for that person

A couple of steps need to be taken when moving a user from the provider list:

- 1. Print out any active messages that need to be saved
- 2. Print out any ToDos that need to be saved
- 3. If the Pop-Up Text needs to be saved, export it to a file for future use

The Provider can then be deleted and a new user created for that person.

Please contact SpringCharts support at <u>support@springmedical.com</u> or at 281-537-1377 with any questions.

Doc: V-049-0711